#### Hleofxquotes Beta Program used with Moneydance V2 - Created to hleofxquotes the Developer - Use at your own risk

This stand-alone program was originally developed to help out users of MS Money when Microsoft stopped supporting that product. The developer is in the beta stages of adapting it to work with Moneydance. Only the feature that relate to Moneydance will be covered, those relating to MS Money will be ignored.

All my testing has been on a windows PC; however, the developer uses a Mac.

Like Moneydance this program is based on Java. Unlike Moneydance Java is not imbedded in the program. You need to install a copy of Java from https://**[www.java.com](https://www.java.com/)** Make sure to install Java 1.8 or above.

Download a beta copy of the program "hleOfxQuotes-gui-Build\_20171230\_170.zip" from the developers site [https://github.com/hleofxquotes/hleofxquotes/tree/master/dist/test/Build\\_20171230\\_170](https://slack-redir.net/link?url=https%3A%2F%2Fgithub.com%2Fhleofxquotes%2Fhleofxquotes%2Ftree%2Fmaster%2Fdist%2Ftest%2FBuild_20171230_170&v=3)

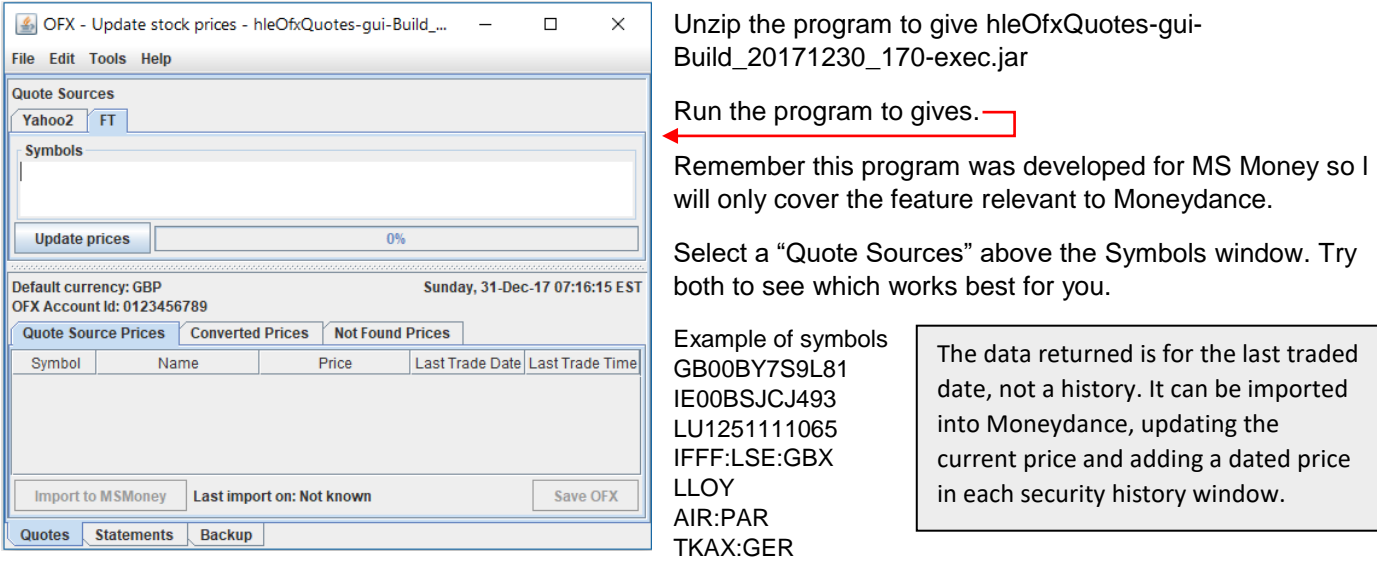

Enter the symbols in the symbol window. You can type them in. Right click in the symbol window and select EDIT – PASTE, pasting a copied list or FILE – OPEN to open a text file containing a symbol list. If the list is imported from a text file it can be turned into a readable list by right clicking in the symbol window and selecting EDIT - CLEAN UP. You can save the list by right clicking in the symbol window, selecting FILE–SAVE AS or SAVE to overwrite existing file.

Click on "Update Prices" and watch the progress bar. When complete, the symbols that it was possible to find a quote for are displaced in the "Quote Source Prices" window. See below.

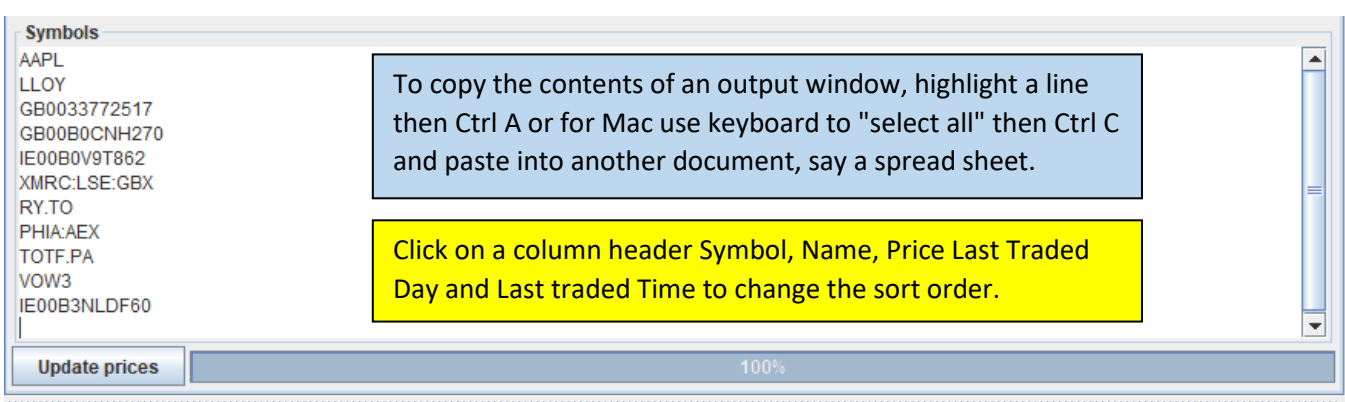

# **Default currency: GBP**

Sunday, 31-Dec-17 07:43:07 FST

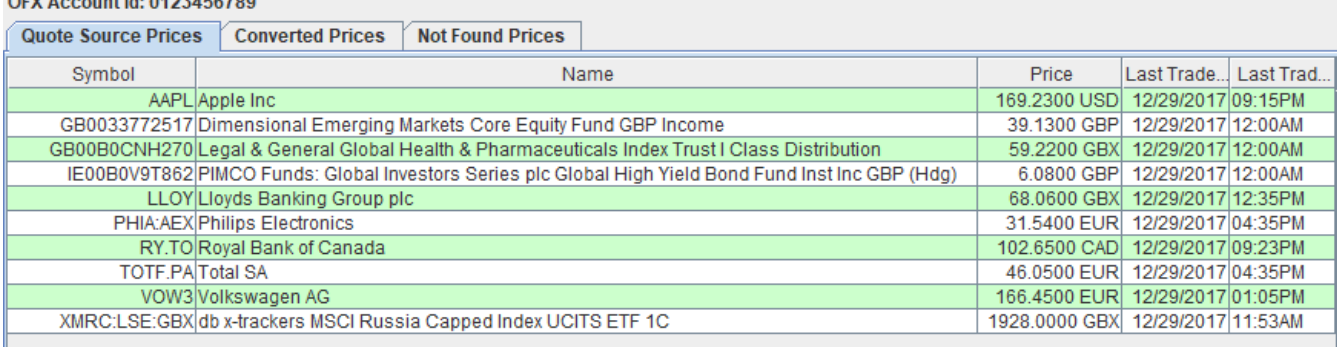

Any symbols that do not return a quote are listed under the "Not Found Prices" tab.

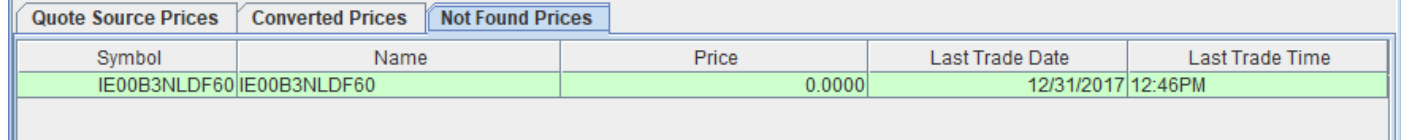

It's also possible to convert price from one currency to another. For example, AAPL is quoted in USD. If you want this quote converted to GBP then just add /USD/GBP to the end of the symbol to give AAPL/USD/GBP. You will also need to request an exchange rate for US Dollars to Pounds by entering this symbol USDGPB as a separate line in the symbol window.

If a quote is in pence and you want to convert it to Pounds you can add a conversion symbol. For example, GB00B0CNH270 is quoted in Pence. To convert just add /GBX/GBP to the end of the symbol to give GB00B0CNH270/GBX/GBP. In the screen shot below all quotes are converted into GBP. Note the exchange rates used are also listed.

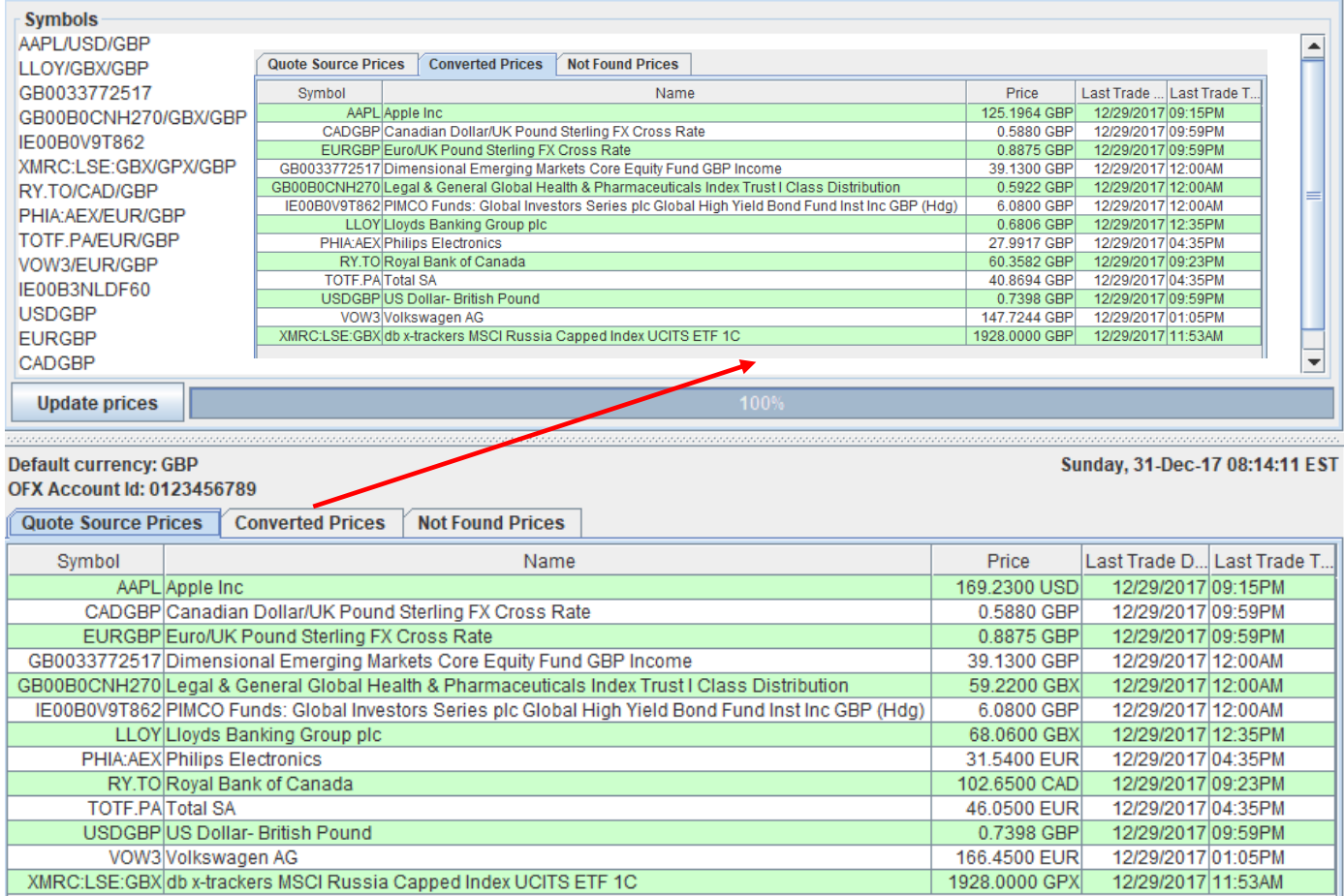

The above example was based on a base currency of Pounds. However, the program will work just as well for other base currencies. With a base currency of USD use /GBP/USD, /CAD/USD, /EUR/USD as required and with a with exchange rate requests as appropriate CADUSD, EURUSD, GBPUSD. Any mix of base currencies and exchange rates should work.

I you want to import the data into Moneydance I would recommend doing a FILE – EXPORT BACKUP of your data set in Moneydance in case thing don't turn out as expected.

### **There are two methods of entering data into Moneydance.**

- The third-party extension "Security Price Loader" from Mike Bray.
- By directly importing a QIF file into Moneydance.

The advantage of the "Security Price Loader" is that you can also import exchange rates. Currency must be selected to "Show on summary page" under TOOLS – CURRENCIES select currency - EDIT. For securities if you enter all your Securities in one go then the date entered in each of the security history windows will be the date set in the extension. With the QIF method the date is the date returned as can be seem in the "Last Traded Date" column.

## **The "Security Price Loader" Method.**

Export the data as a CSV file. Right click on the "Quote Source Price" window and select MD – Save CSV to save a CSV file.

Download and install Mikes extension "securitypriceload.mxt" from Mike Bray at

<https://bitbucket.org/mikerb/moneydance-2015/downloads/> by dragging and dropping it into Moneydances side bar or by clicking on EXTENSIONS - MANAGE EXTENSIONS -ADD FROM FILE. It's safe to install and you can ignore the warning message. Testing performed on build 2019.

Open the "Security Price Loader" extension under EXTENSIONS to give.

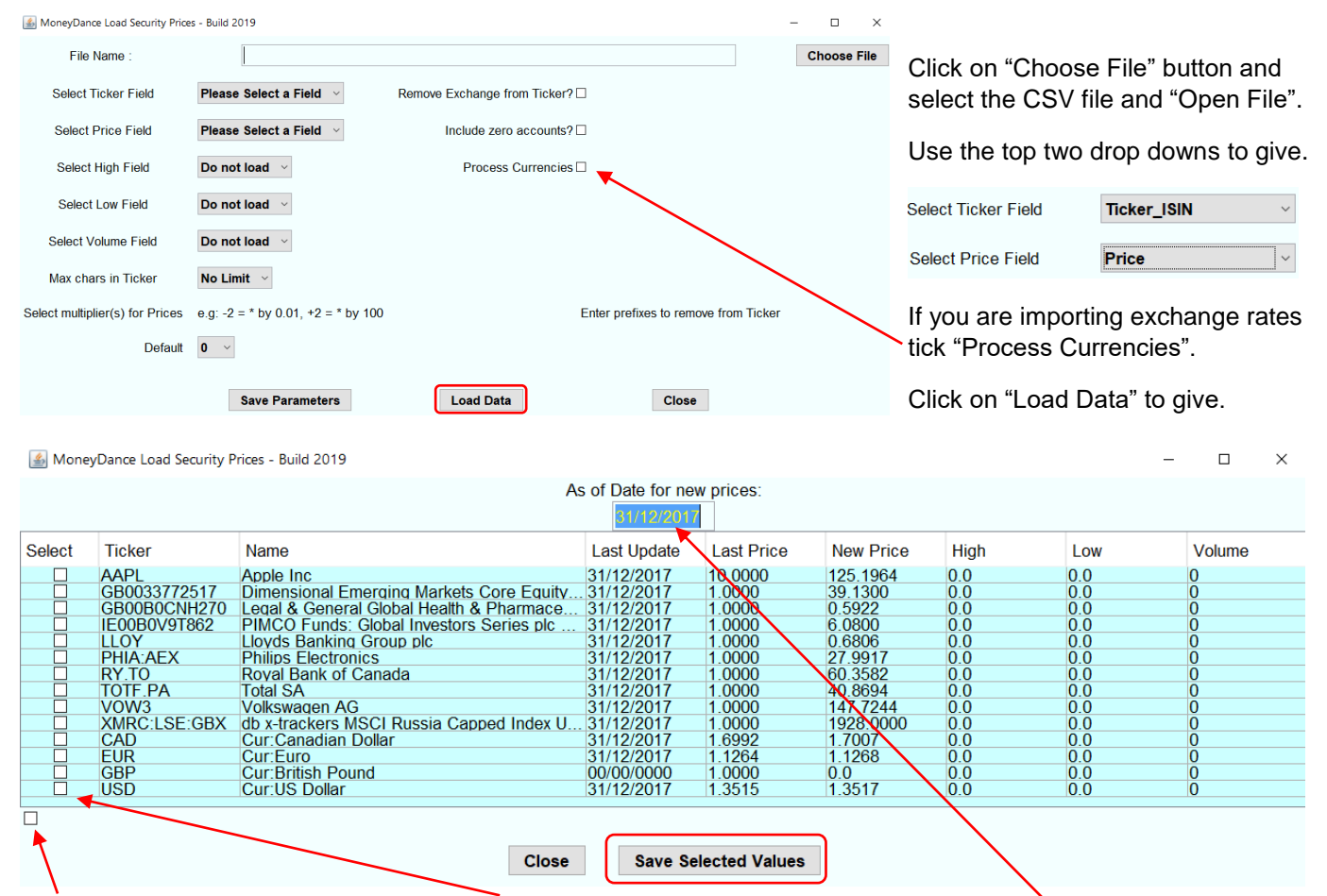

Ticking this box selects all lines for import. Or tick individual boxes as required. Select the date to be used in the security history window for the new price.

Then click "Save Selected Values". More information on other settings can be found on Mikes site.

### **QIF File Method**

The disadvantage of this method is you can't import exchange rates.

Export the data as a QIF file. Right click on the "Quote Source Price" window and select QIF – SAVE and save a file.

Locate the saved QIF file and drag and drop it into the Side Bar area of Moneydance or click on FILES – IMPORT select the QIF file then OPEN.

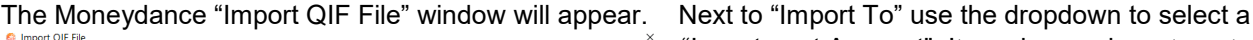

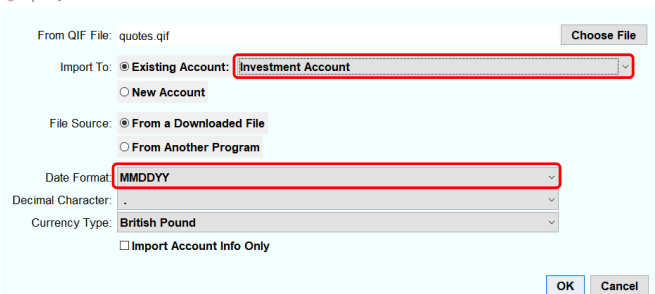

"Investment Account". It can be any investment account, it does not have to contain all the securities you are importing prices for. The "Date Format" should be set to match that of the QIF file MMDDYY. Click OK. Note if a current price has already been entered then it will not be updated until a QIF file is imported on the following day, Moneydance seem to allow only one current price update per day.

DONE.